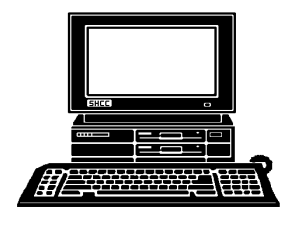

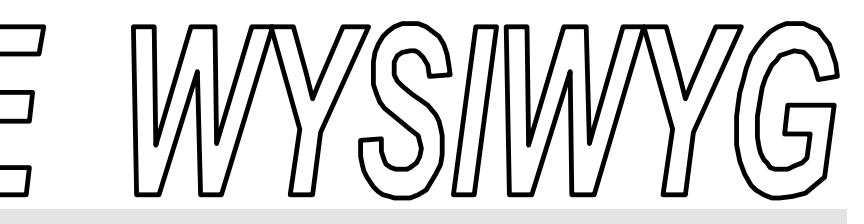

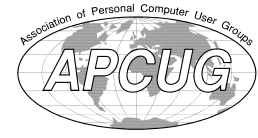

## **May 2002 Volume 14, Issue 5**

## *STERLING HEIGHTS COMPUTER CLUB*

PO Box 385 \$3.00 Sterling Heights, MI 48311-0385

## **TUESDAY May 7 Main Meeting**  7:30PM

**Member Jack Vander-Schrier will present 'How to Scan and Edit Pictures'**

**VISIT THE SHCC WEB PAGE: http://www. SterlingHeightsComputerClub.org**

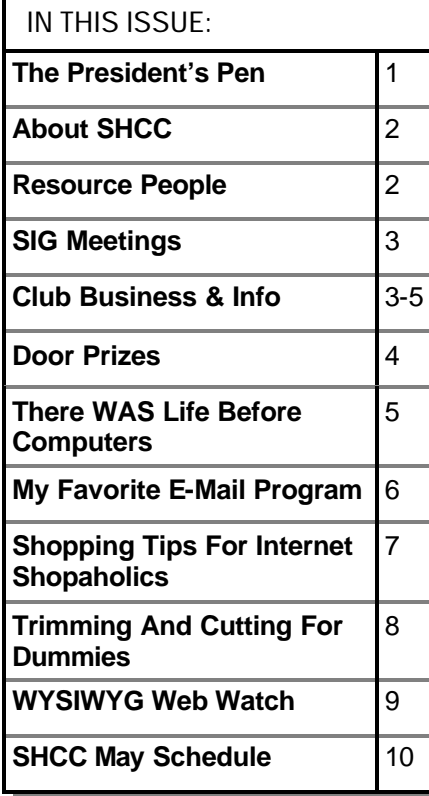

## **The President's Pen**   *by Don VanSyckel*

**B**e sure to attend this month's meeting on May 7th. SHCC member Jack Vander-Schrier will present 'How to Scan and Edit Pice sure to attend this month's meeting on May 7th. SHCC member Jack Vander-Schrier tures'. Come find out how to best scan your pictures and what graphic file types to use for various purposes, email, web sites, digital photo albums, etc. If you're interested in digital pictures and graphics this presentation is a must for you. See you Tuesday.

Last month in this column I mentioned that the officers have been discussing a couple of items which have been brought up to them. They are 1) more pages in the newsletter, WYSIWYG, and 2) refreshments, coffee, juice, and cookies, at the meetings. We did not discuss these items at the April meeting because we had a presenter from Microsoft and wanted to dedicate the time to her. The officers thoughts can be summed up as follows: the officers are neither encouraging nor discouraging these items, we are simply putting them on the table. Any increase in the WYSIWYG size, or adding refreshment, will take an increase in dues. Actually, if the WYSIWYG is made any larger it will need to be sent with an additional ounce of postage. This plus the printing cost will be \$3 or more per member per year. Refreshments have more flexibility but can range conservatively from \$2 to \$4 per member per year. So the choice is more goods and

#### services for more cost or the status quo. Come with your thoughts about this. The officers are offering the membership choices. It's your club, come share

Last month I mentioned some items about Internet Service Providers (ISPs). I have put together a list of questions to ask a protection ISP. I am going to attempt to get support to request our state legislators to pass a law requiring ISPs to provide the answers to these questions so that the average consumer can have a chance of informed shopping.

Questions to ask a potential cable provider:

#### **SPEED:**

your opinion.

\* What is the maximum speed down? (want more than 1 Megabit)

\* What is the minimum guaranteed speed down? (want more than 400 Kilobits)

\* Is there a limit on the amount of data down? (want no limit)

\* What is the maximum speed up? (want more than 1 Megabit)

\* What is the minimum guaranteed speed up? (want more than 400 Kilobits)

\* Is there a limit on the amount of data up? (want no limit)

#### **THE WYSIWYG MAY 2002**

**Guests and visitors are welcome. People may attend any of two consecutive months of club meetings before deciding to become a member or not. Membership includes admission to all SHCC functions and the newsletter. Membership is open to anyone. It is not limited to residents of Sterling Heights. Meetings are on the first Tuesday of the month, except for July and August. There is a monthly drawing for door prizes at the end of the meeting.**

#### **DUES: \$25/YEAR**

#### **Resource People:**

-

E-Mail Clients Excel Family Tree FoxPro Internet Explorer MS Publisher Netscape Professional Write Spreadsheets Word

Mike Greenen Rick Schummer Rick Schummer - Rick Kucejko

Don VanSyckel Mike Greenen Rick Schummer Rick Schummer

### **SHCC Coordinators:**

Associate Editor Net/Comm. SIG Door prize Greeting table Linux SIG Local Web Sites Newsletter publisher Rick Kucejko Novice SIG PC SIG Publicity Resource People Vendor Press Rel. Web Page

Rick Schummer Betty MacKenzie Micki Smith Lindell Beck Ken Belbot Jim Golec Don VanSyckel Jack Vander-Schrier Patrick Little Mike Greenen Jim Waldrop Rick Kucejko France Contact Information:<br>
The Successive Based on VanSyckel<br>
al Write Mike Greenen<br>
Rick Schummer<br>
Rick Schummer<br>
Rick Schummer<br>
Editor Rick Schummer<br>
SIG Betty MacKenzie<br>
Micki Smith<br>
Lindell Beck<br>
Ken Belbot<br>
Sites Ji

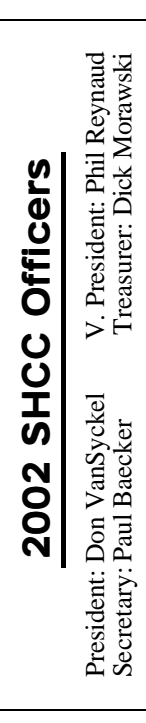

### Four Month Meeting Schedule:

**CLUB ADDRESS:** PO Box 385, Sterling Heights, MI 48311-0385 **CLUB E-MAIL ADDRESS:** Info@SterlingHeightsComputerClub.org **CLUB WEB PAGE:** http://www.SterlingHeightsComputerClub.org

> **MAY 2002** 1 - COMP meeting **7 - SHCC - Jack Vander-Schrier will present "How to Scan and Edit Pictures".**  12 - SEMCO meeting 13 - Net/Comm SIG 16 - Linux SIG 20 - Novice SIG 22 - PC SIG **JUNE 2002 4 - SHCC— Mary Lou Metzger of the Public Library will present. Topic to be finalized.** 5 - COMP meeting 10 - Net/Comm SIG

17 - Novice SIG 20 - Linux SIG 24 - PC SIG

#### **No main club meeting in July and August.** 3 - COMP meeting 8 - Net/Comm SIG 14 - SEMCO meeting 15 - Novice SIG 18 - Linux SIG 29 - PC SIG

**JULY 2002**

#### **AUGUST 2002 No main club meeting in July and August.** 7 - COMP meeting 11 - SEMCO meeting 12 - Net/Comm SIG 15 - Linux SIG

- 19 Novice SIG
- 27 PC SIG

## **Other Computer Clubs:**

As a member of SHCC, you can attend meetings of other clubs where we have reciprocating membership agreements, at no charge.

#### **Computer Club of Marysville and Port Huron (COMP)**

Time: 1st Wednesday, 7:00PM Place: Mackenzie Bldg, Room 201, St Clair Community College, Clara E McKenzie Library-Science Building, 323 Erie St. Port Huron, (810) 982-1187 Web Page: http://www.bwcomp.org Reciprocating: Yes

**South Eastern Michigan Computer Organization (SEMCO)** Time: 2nd Sunday at 1:30PM Place: Science & Engineering Building; Oakland University; 248-398-7560 Web page: http://www.semco.org Reciprocating: Yes

**The OPC (Older Persons Commission) Computer Club** Time: Every Tuesday at 10:00 Place: OPC in Rochester 248-656-1403. Web page: http://www.geocities.com/ Heartland/Village/1904/

Newsletter submissions are due 10 days before the club meeting, but the earlier the better. They should be sent to :

 WYSIWYG Publisher 5069 Fedora, Troy, MI 48098

OR at the e-mail addresses: newsletter@SterlingHeightsComputerClub.org

Unless stated otherwise, all materials contained in this newsletter are copyrighted by the Sterling Heights Computer Club. License is hereby granted to other clubs

(non-profit) to reprint with credit.  $\rm (C)$ 

**The WYSIWYG was printed by STERLING PRINTING AND GRAPHICS, located at 37880 Van Dyke, Sterling Heights, MI** 

### **Special Interest Groups:**

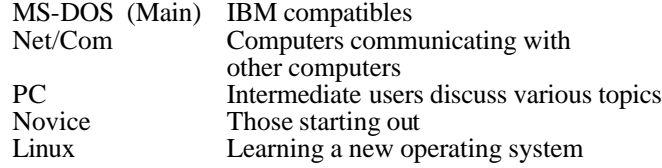

586-286-2314 586-939-4278

Paul Baecker Lindell Beck Ken Belbot Jim Golec Mike Greenen Rick Kucejko Patrick Little Betty MacKenzie Dick Morawski Phil Reynaud Rick Schummer Micki Smith Don VanSyckel Jack Vander-Schrier Jim Waldrop

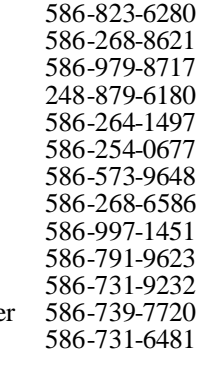

excuser@excite.com ljaybeck@comcast.net kenger@voyager.net jgolec@comcast.net irish378@comcast.net rick@kucejko.com PBLittle@prodigy.net BMacKenz@tir.com RMorawski@aol.com preynaud2@comcast.net rick@rickschummer.com mickismi@earthlink.net don@vansyckel.net jvanders@myself.com jwaldrop@tir.com

**THE WYSIWYG May 2002** 

## **SIG Meetings**

## **Net/Com SIG**

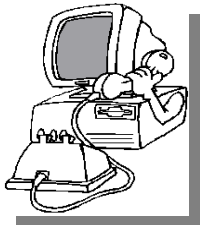

The next<br>
meeting of<br>
the Inter-<br>
net/Communicahe next meeting of the Intertions (Net/Comm.) SIG is Monday, May 13, 2002,

starting at 7:00PM, at the Macomb County Library.

The SIG meeting days are 'generally' the second Monday of the month, depending on the meeting room availability.

Each month the members of the Net/ Comm SIG discuss the Internet to help members of the SHCC learn more about this communications media. This month Jack Vander-Shrier will be the presenter.

For more information about the SIG, call or e-mail Betty MacKenzie (numbers are on page 2), or check the club web site.

西 中 中 中

## **PC SIG**

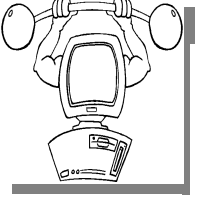

The next<br>
meeting of<br>
the PC SIG is<br>
Wednesday, May 22, he next meeting of the PC SIG is 2002. The SIG meeting is 'generally' the

fourth Monday of the month, depending on the meeting room availability.

Intermediate level topics are discussed, aimed at users with some knowledge of computers. Questions and problems encountered by members are also discussed.

The topic for the May meeting will be how to create a Movie using Windows Movie Maker which is part of the windows ME and Windows XP system. Convert your pictures and music into a movie.

For more information about the SIG, call or e-mail Jack Vander-Shrier (numbers are on page 2), or check the club web site.

4 9 9 9 9

## **Novice SIG**

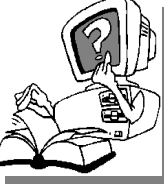

The next meeting of the Novice SIG is scheduled for Monday, May 20, 2002, starting at 7:00PM, at the Macomb County

Library.

The SIG meeting days are 'generally' the third Monday of the month, depending on the meeting room availability.

All new members are invited to come and learn the DOS and Windows basics here. There is always a question and answer period at these meetings. The computer training sessions are free to club members, but members will be advised to purchase a book for \$14.

For more information about the SIG, call or e-mail Don VanSyckel (numbers are on page 2), or check the club web site.

### 一个 一个

## **Linux SIG**

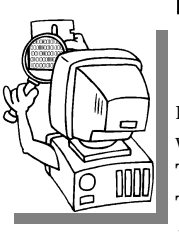

This is a new<br>SIG that is<br>starting to<br>meet. The first meeting SIG that is starting to was in January, 2002. The next meeting is Thursday evening, May 16.

his is a new

The purpose of the SIG is to learn the Linux operating system. Meetings will discuss topics that are related to it.

The SIG will meet at Ken Belbot's house for now. The SIG meeting days are 'generally' the third Thursday of the month. Ken Belbot is the SIG coordinator. Call or e-mail Ken for directions or the latest information about the SIG (numbers are on page 2)

 $AB$   $B$   $B$   $B$ 

## **SHCC Emergency Shutdown**

The Sterling Heights Computer<br>Club will utilize radio station<br>WWJ - 950 on the AM dial to<br>notify members that a meeting is he Sterling Heights Computer Club will utilize radio station WWJ - 950 on the AM dial to canceled because of bad weather or for other reasons. The announcement will happen along with the school closings and other events. Please remember to listen to the radio when there is bad weather.

用 用 用 用

## **Directions To The Macomb Library**

The Macomb County Library is<br>
located at 16480 Hall Road, in<br>
Clinton Township, between<br>
Hayes and Garfield, close to the light he Macomb County Library is located at 16480 Hall Road, in Clinton Township, between at Garfield, on the south side of Hall Road. A large red sign says "Macomb County Library". The phone number is (586) 286-6660.

平 平 平 平

## **Electronic WYSIWYG**

We ou have the choice of receiving<br>
either the paper or the electronic version of the<br>
WYSIWYG. Contact the SHCC secreou have the choice of receiving either the paper or the electronic ve rsion of the tary to request the electronic version, since it will only be sent to those requesting it.

平 平 平 平

### **"Ask The Experts"** *by Jerry Carson*

Please send questions to "Ask the Experts" at the club's PO address, or e-mail your question directly to Jerry Carson at his e-mail address: jerrycarson@email.com

None This Month

## **Door Prizes**

The SHCC offers door prizes at most regularly scheduled club<br>meetings. The door prizes for<br>the May meeting are: Upgrade and he SHCC offers door prizes at most regularly scheduled club meetings. The door prizes for Repair your PC book, Successful Computer Consultant book, an insulated mug, all donated by club members, and also a BLASTER pressurized air duster donated by Office Max.

**The April prizes were all donated by Microsoft.** The winners Circle included:

**Rick Dodge** won Encarta Reference Library software.

**Michael Francis** won Train Simulator software.

**Robert Frost** won the book XP Home Networking.

**Fred Plamondon** won Windows XP Home edition. (The Grand Prize!)

**Don Pollock** won XP Plus Package software.

4 9 9 9 9

## **More Door Prizes**

**H** ave software you no longer<br>use? It could make a good<br>member. It would also give that ave software you no longer use? It could make a good door prize for a fellow

## **SHCC Business**

member another good reason for being glad to have been at the club meeting. Contact Micki Smith, the door prize coordinator. (Information is on page 2), or just bring it.

 $AB \oplus AB$ 

## **World Wide Web Column on the Club Web Site**

O you enjoy the WWYSIWYG? Do you enjoy the WWSIWYG? Do y o you enjoy the World Wide Web co lumn in the WYSIWYG? Do you find the

You can see past web sites reviewed in the column on our club web page. They are arranged into various topics to help locate a specific site.

有 有 有 有

## **Attend A SIG**

 $\prod_{\text{The } }$ f you do not attend SIG meetings, you are missing out on important club benefits available to you. These small groups get into more detail and question and answer sessions than is possible at the main meeting.

## **Club Record Changes**

To update your e-mail address,<br>phone number, etc., please<br>e-mail the club secretary at:<br>Secretary@SterlingHeightsCom-**T**<sub>o</sub> update your e-mail address, phone number, etc., please e-mail the club secretary at: puterClub.org. Using this address will provide the smoothest and quickest venue for any changes.

用 用 用 用

## **Advertising Sign Hangers Wanted**

The SHCC has been advertising<br>to make people in the area<br>aware of the club and what we<br>are all about in hopes of building club he SHCC has been advertising to make people in the area aware of the club and what we membership. One way to get people to find out about us is to hang a flyer with tear-off phone numbers at the local retail stores like Meijers, Farmer Jacks and anywhere where a bulletin board is available.

If you are interested in helping out in this very important service please contact Pat Little (e-mail and phone number on page 2).

用 用 用 用

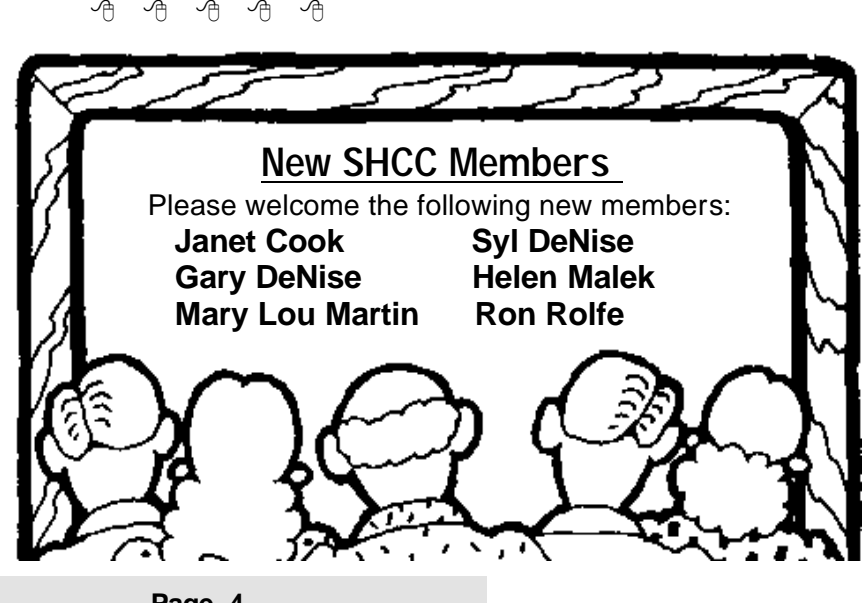

#### **THE WYSIWYG May 2002**

## **Advertising Space in the WYSIWYG**

**P** ages, or fractions of pages are available for commercial advertising fee. If interested in details, conages, or fractions of pages are available for commercial advertisement for a reasonable advertact the WYSIWYG publisher at the address shown on page 2.

平 平 平 平

## **Member Ads**

A ds are available free to SHCC members, and are limited to computer related items for non-commercial purposes. Any ad shall ds are available free to SHCC members, and are limited to **L** computer related items for be a maximum of twelve newsletter lines of text.

有 有 有 有

## **Selling Your Used Computer Equipment or Software**

If you have some computer equipment or software to sell, you can<br>either place a free add in the<br>WYSIWYG or bring the article to the f you have some computer equipment or software to sell, you can WYSIWYG, or bring the article to the club meeting. You can set up at the back of the room before the meeting, and sell your items to people at the meeting interested in buying them. Members are responsible for any damage to the table tops, so bring a pad to prevent damage.

用 用 用

## **Presenters Wanted**

T The officers invite any member to make a presentation at the main meeting.

If there is some software you have been using and think others may be interested as well, or there is a computer topic you would like to present to other members, please call

or e-mail Don VanSyckel. Making presentations is not that difficult. The hour goes by before you know it and there is always enough material to cover in a software package so that the hour is easy to fill.

If there is a topic you are interested in or something you would like demonstrated, please see any of the officers. They are always interested in what the members would like to see.

有 有 有 有

## **There WAS Life Before Computers**

- An application was for employment
- A program was a TV show
- A cursor used profanity
- A keyboard was on a piano
- Memory was something that you lost with age
- A CD was a bank account
- A letter might take three days to reach your friend
- Compress was something you did to garbage
- Log on was adding wood to a fire
- Hard drive was a long trip on the road
- A mouse pad was where a mouse lived
- A backup happened to your commode

- Upgrading meant getting a better car
- Online meant talking on the phone
- Cut: Done with a pocket knife
- Paste: Done with glue
- Print meant not writing in cursive
- A web was a spider's home

西 中 中 中

#### **The President's Pen**

*(Continued from page 1)*

**EMAIL:**

\* What is the maximum size of the email inbox? (want more than 20 Megabytes)

\* If there is a limit can more be purchased and what is the price schedule?

\* What is the maximum size for email messages received?

\* What is the maximum size for email messages sent?

\* What is the maximum number of email message recipients?

How many email addresses are included?

\* Are more available and at what price?

\* Does each email address have it's own inbox space?

\* Can email be accessed from the internet versus the company network?

#### **NEWS SERVER:**

\* Is a news server available?

\* Do you filter or censor news groups available in any manner?

\* Do you filter or censor news content in any manner?

\* Is news content download amount or speed limited?

#### **WEB HOSTING SPACE:**

\* Is web hosting space included?

\* Are there limits on delivering content (amount)?

#### **OTHER FEATURES:**

\* Are there any other features available that were not already covered? \* File storage?

\* Web page design tools?

#### **CABLE MODEM:**

\* Is the cable modem supplied in the base price or is it rented?

\* Does the network connection of the cable modem support 10/100?

\* Can a user supplied cable modem be used?

\* Is the cable modem a complete stand alone device not requiring any specialized software on the PC just to complete the connection?

If you have any questions or comments, contact me. Also if you would like to help with promoting this cause let me know.

用 用 用 用

## **My Favorite E-Mail Program** *by Sigrid Foreman, Tyler Computer Club email sigrid@tyler.net*

**M** any of us use e-mail on a different email programs depending on what we want from it. Here are any of us use e-mail on a daily basis and we use differ- $\mathbf{\mathbf{\perp}}$ ent e-mail programs dependa few that are available.

Free Programs...such as Juno do not require you to have an internet account with anyone. They simply let you send and receive email (including attachments) without any internet surfing. This means that you have no monthly or hourly charge to worry about.

E-mail programs that require an Internet account… this is what most use, be it thru providers like AOL, Prodigy, MSN or an independent Internet provider such as Gower, Ballistic, Flashnet, Cox-Internet etc., where you would use programs such as Outlook Express, Netscape Messenger, Eudora or my favorite Incredimail.

#### **http://www.incredimail.com/**

Many of you have not heard of it, and I would like to take this opportunity to speak a little about it. Incredimail is provided to you free of charge...unless you choose to get the full program (\$29), which basically provides support (which I have used and is pretty good) and allows you to preview your messages on the server prior to you downloading them. It comes with a demo program of Letter Creators (you're allowed to make 1-3 letters before you have to purchase the full version at \$39...or get both for the price of  $$49$ ). IM offers you ecards, letter backgrounds, sounds and animation that you can add to personalize your e-mail. It also come with an e-mail notifier (of your choice) which will tell you when you have new mail. You can even make your own handwritten signature to add to your mail.

The thing I like about Incredimail (IM) is that I have such a large variety of letter backgrounds to choose from that I can add to personalize my emails. Besides the basic ones that come standard in the program, there are many more backgrounds, ecards, animation and sounds that can be added (all free of charge) without having to make your own...if you're not talented enough like me...by going to Incredimails's multimedia web gallery, or to one of the many IM websites where you can find a variety of all of these plus help with problems you may encounter. These sites also list other sites where you can learn how to make your own backgrounds using either Letter Creator or using a different program such as Paint Shop Pro.

One of the IM letter sites I went to (http://groups.yahoo.com/group/A\_S- A-F-E\_Place/) offers a link to tutorial classes at http://enchanted1designs. com/abcs/about.html that have at least 2 tutorial links every week for the following subjects: psp (paint shop pro), eye candy (plug-in for psp), blade pro (plug-in for psp), sig tags, making letters for LC/Incredimail and 20/20. Classes last for 8 weeks and have a top limit of 30 "students" per class. The owners of this tutorial site, Becky and Candy, said, "We have had great success with the classes so far and have high hopes of it's continuous success!" Hey... If I'm in the class, they can't be bad…right??? So check it out!!

Ok, some people don't like me to use this program because it takes a little longer to download than a standard e-mail, but at least I don't use sound which DOES take a long time to download due to the midi or wav file attachment….. All you have to remember is that the more you add to an e-mail, the longer it will take to download. If someone does not like receiving these "stationary" e-mails, ask them to let you know and you can then select a "no background" and they will receive a standard e-mail with a white background. Most people do not mind that it takes a little longer since there are so many neat backgrounds or sidebars (including your own pictures) that can be seen and that they can "snag" or add to their own collection just by viewing yours.

One thing about email programs, you \*\*do\*\* have a few choices… you do not have to stay with the default selection that is given you. Use your imagination… use it in color… use it with pictures...it's all up to you!!

*This article is brought to you by the Editorial Committee of the Association of Personal Computer User Groups (APCUG), an International organization to which this user group belongs.*

4 9 9 9 9

#### **Shopping Tips For Internet Shopaholics** *by Steve Bass, Pasadena IBM Users Group*

**Fighting the Free Syndrome**<br>How much do you make an<br>hour? If you're clocking more<br>than, say, \$5 an hour, don't waste your **ighting the Free Syndrome** How much do you make an hour? If you're clocking more time hunting for discounts that come and go. The worst ones to try finding are free shipping or \$10 off with your first order. A better strategy? If you bump into an offer from Half.com, say, and you're in the market for a bunch of used books, it's a slam-dunk. Otherwise, don't bother tracking them down.

#### **Factor in Shipping**

Paying attention to shipping costs may seem obvious, but there are variables to consider. You might think you'll save on shipping by choosing a site that charges a flat fee for shipping no matter how many items you purchase. That's likely true unless the site's products are inflated to cover the shipping costs. With some items--vitamins, for instance--that's not such a big deal as most sites charge a flat \$4.95 for standard shipping. (One exception, though, is AdvanceRX; they charge a flat fee of \$3 for the entire order, and the product pricing is lower than other drug sites.)

#### **Listen to Users**

The wealth of opinions on the Net is overwhelming and you need to tap into it before making any major purchase. There are two spots I listen in on, are useful in its own way. First try the newsgroups and do it using the Google.com search engine. When I was interested in a camcorder, I typed "Panasonic Camcorder" into the Google search field and clicked on Groups. Goggle will provide a list of groups that contain the two words. It's a little daunting from here because you'll face at least 10 groups. Choose the one that's closest to your search. For instance, "Humanities" (Fine art, literature, philosophy) and

"Misc" (Employment, health) won't fit while "Comp" (Hardware, software, consumer info) sure will.

You'll then see a dozen or more subgroups belonging to Comp, each with a green bar showing the likely hits in the groups. Type "Panasonic Camcorder" into the field again and choose "Search only in comp."

The dilemma, as you'll soon find out, is there's a lot to sort through in order to find the recommendations and discussion you're looking to read.

The other spot I really like is Epinions. com. It's filled with people like us providing their observations and experiences with products. Don't be put off by thinking these are just willynilly opinions. Granted, some are, but most people are careful and thorough in their reports, few seem to have an ulterior motive, and those that do are easy to spot.

Try Epionions by typing, "Choosing an Air Conditioner" into the search field. Scroll down to "Member Advice" and you'll get a sense of what Epionions offers. Better, search for an item you're very familiar with and see what others have to say.

#### **Make those Comparisons**

You're crazy if you shop on the Internet without using a price comparison site. There are many available, and here's a sampling:

- \*\* Mysimon.com
- \*\* Dealtime.com
- \*\* Pricingcentral.com
- \*\* Bizrate.com
- \*\* Smartshop.com
- \*\* BuyBuddy.com

If you're wondering which sites I use regularly, take a gander at some of my favorites:

\*\* Pricescan.com: A neat site with an assortment of ways to search for products and spots to purchase the item. The site does an exemplary job at digging up pricing for a myriad of products including for books, computers, office equipment, home and garden, and other categories.

\*\* DestinationRX.com: Does a remarkable job at neatly displaying a grid with product, vendor, price, estimated shipping, and total cost. Great: Sorting by column—cost or price—is easy, and getting details about the vendor is a click away. Not so hot: "Total Cost field" doesn't take into account price per unit, so comparing a bottle of 100 60milligram vitamins with the same bottle of 100mg vitamins isn't accurate.

\*\* Canada.rx: A member of another user group told me about Canada.rx. She said, "I thought you might be interested in this solution for prescription drugs. A friend is diabetic and has who knows what else. His doctor faxes his prescriptions and he receives a package a few days later with no hassle from the post office. (His only real difficulty lay in convincing his doctor to send the fax and that only had to be done once.) His credit card is charged approximately one-third the price he'd pay locally. I asked him for the URL and this is his response:

\*\* It's CanadaRx. No www, no .com, nothing but CanadaRx. They keep changing the entry screens, making it sometimes difficult to find the screen one wants. But it's all there. All that's needed in patience. Persistence helps some too.'"

I checked and the prices really are substantial lower than most discount pharmacies.

#### **THE WYSIWYG MAY 2002**

\*\* Pricewatch.com: This site has been around the longest and provides a fast, convenient way to find the best prices on computing hardware.

\*\* Addall.com: Think Amazon has the best prices in town? Nope. Half.com, BooksAMillion.com, and others often beat Amazon. The saving are enough that it makes using Addall.com a must every time you shop for books.

\*\* PCworld.pricegrabber.com: I'm a little biased here, so pardon my conflict-of-interest for a minute, and try PCWorld's Product Finder. Primarily hardware, software, and electronics, it gives you a way to find products, and check and compare their prices. Three things I like better here than the other sites: I can easily track a product, watching for price changes, just by supplying my email address. Next, if the product's been reviewed by PC World,

one click gets me to the article. Finally, the site gives me access to the full spec sheet of the product, something I find invaluable.

\*\* Cnet's shopper.cnet.com: Does a decent job with hardware and software but only so-so for consumer electronics. It's sometimes difficult separating ads from product reviews.

*Steve Bass is a Contributing Editor with PC World and runs the Pasadena IBM Users Group. He's also a founding member of APCUG. Write to him at Steve\_bass@pcworld.com. Check PCW's current edition at http://www.pcworld.com/resource/ toc/index.asp and sign up for the Steve Bass online newsletter at www. pcworld.com/bass\_letter.*

9 9 9 9 9

### **Trimming And Cutting For Dummies Like Me** *by Bruce Switalla, Coastal Area Users Group (CAUG)*

Since it will be a while before I<br>
learn how to get my graphic<br>
printouts to line up correctly on<br>
pre-perforated paper I decided to ince it will be a while before I learn how to get my graphic pre-perforated paper, I decided to simply save money on mistakes and take matters into my own hands. So, for a graphics SIG meeting, I briefly demonstrated how I make business cards, greeting cards, and photo prints without the perforated paper that I can't always figure out how to line up.

For now, I use Epson Matte Heavyweight paper (52-lb) for everything. It makes a thin but acceptable business card, and it doesn't stick to glass photo frames. It yields rich, dark colors too. For business card software, I use Print Artist and can get it to print TWELVE cards per 8x11 sheet with hairline crop marks that get split in two and don't show. The pre-perforated business card sheets I've seen yield only ten and thus leave wasted paper.

For business cards, greeting cards, and photos alike, I use the following equipment. I place an 11x15 Good Cook Flexible Cutting Board (about \$2.95) down on my table surface. Yes, it gets cut marks in it, but that's what its for! (I heard at the meeting that a fabric store has more costly cutting mats that "heal" after you cut into them, thus preventing the knife from following a previous groove.) To cut, I use an Exacto knife, and keep it covered with its plastic cap when not in use. For the projects without crop marks, like photos, I use 2 sharp pencil marks to determine where to cut. I place the knife on the mark first, then slide a corkbacked metal ruler (available cheap at Office Depot) against the knife at my first point. Then, holding the ruler down with my finger out of the way of the cut, I place the knife point in the other pencil mark, pivoting the ruler this time against the knife. I

consistently keep the knife straight up while watching my fingers. I cut 2 or 3 times just past where I need to, so the side cuts will come apart when finished. I got a beautiful 5x7 mahogany colored wood frame from Dollar General for \$2. And 8X10s are \$3 and \$4. By the way, if you go with glossy paper, you cannot let it touch the glass, so you will need to place a spacer, like a mat, around the photo (a job for the pro's).

#### Advanced Advice

If you can control how large your photo prints out, you may opt for 4?x6? or so with white borders that you leave when you cut to 5x7, since a 5x7 wood frame will cover a quarter inch on all sides, and ink is expensive. Measure the frame's inside dimensions for white border (cutting purposes). From the front of the frame, measure for printing purposes, but be sure no white will show after framing. Better to think this all out and practice on Crayola-colored notebook paper than mess up a print. Measure twice.

One thing I didn't cover at the meeting was folding greeting cards. I place two pencil marks down the center of where I need to fold. Then I put the ruler edge over the marks and use a pizza cutter roller to crease neatly the fold I need. Care is needed to avoid rolling away from the ruler's edge. The resulting fold looks professional!

E-mail Address: bswit@usa.net

*This article is brought to you by the Editorial Committee of the Association of Personal Computer User Groups (APCUG), an International organization.* 

**If your e-mail or mail address changes, please e-mail: secretary@SterlingHeights ComputerClub.org**

有 有 有 有

#### **THE WYSIWYG May 2002**

#### **WYSIWYG WEB WATCH (www)** *by John Beauchamp*

*This column attempts to locate sites* 

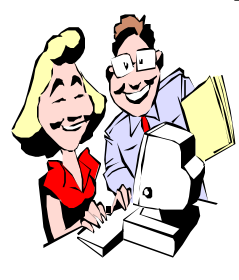

*containing valuable, amusing and free content, with no overbearing pressure to purchase anything. If you have a particularly en-*

*joyable or helpful (or just plain useless) site which you would like to share with the membership, e-mail the site address, with a brief site description, for a future WYSIWYG issue, to jjbmalb@yahoo.com Additionally, send in a website category in which you are particularly interested, and all eyes will watch out for related sites. Check the SHCC web site (Web Page Reviews) for past previous gems.* 

Now for our food site. All different types of recipes from appetizers and main dishes, to seafood and soup. This site will allow you to go in and indicate the number of servings and it will convert the recipe to give you the quantities you will need to make the perfect size dish for your group of hungry people. www.allrecipes.com

For the collectors of coins, stamps, currency, sports, autographs, and music, you can get information on prices, auctions, grading, and authentication. You can check to see what that autograph from former President George Bush is worth, or if you can get any money for that 1919 Buffalo Nickel. Don't spend it. It is listed as selling for \$1,350.00. www.collectors.com

Are you interested in history, or do you have someone in school that is studying the presidents of the United States? This site will give you a picture of each of the presidents and an overview of what was happening while they were in office.

http://www.npg.si.edu/exh/travpres/ index6.htm

How do I make out a will? How do I become a citizen? Get answers to these and many other legal questions from Accident Law, Family Law, Personal Injury to Tax Law. Just remember this is just a guild for information, and if you need to contact an attorney, contact an attorney.

http://www.freeadvice.com

Have you gotten any of those chain letters? Now you can check out what the manufacturer really said, check for virus hoaxes, see what are the latest chain letters, and get information to determine what is factual and what is not.

www.breakthechain.org

Here is a source to look up both yellow and white page phone numbers. www.planetpages.com

Are you interested in British art? Check out the British Museum www.british-museum.ac.uk

I was checking through the listing of the web page review sites on the club web site and I could not find a listing for the Sterling Heights Library. We have had some excellent presentations on the Library and their web site. This is worth listing. When you are looking for local information or information in general this may be an excellent spot to begin.

http://www.shpl.net/

If you are interested in studying the countries of the world you will want to visit this site from the Library of Congress. It has chosen specialists for each of 60 countries who have created links to what they think are the best web

sites on that country. The links are divided by topics.

http://www.loc.gov/rr/international/ portals.html

Here is a site for anyone that is shopping for an online boutique for beauty products. It has more than 5,000 products and tips on using them. www.gloss.com

Find the latest world news at Daypop, a search engine to get current events. www.daypop.com

Have you taken any photographs lately and wondered why they just did not look they way you wanted them to look? Or have you had some pictures that did not look the way you remember it? Kodak has a learning center that may offer some assistance to improve your digital pictures. www.kodak.com/US/en/digital/dlc/

If you are an American History buff you will enjoy the Smithsonian National Museum of American History.

www.americanhistory.si.edu/

More and more people are taking to the sky. The Riviera is one spot that is as popular as it has always been. Here are some sites to get you acquainted with the area. They will provide information on where to stay, where to eat, what to see, maps of the areas, practical information for the area and even web cams to see the area. www.nicetourism.com www.eze-riviera.com www.monaco-tourism.com www.antibes-juanlespins.com www.cannes-online.com

有 有 有 有

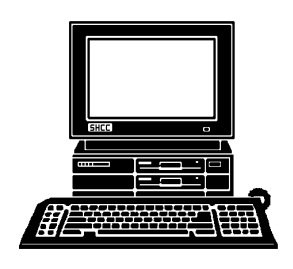

## **STERLING HEIGHTS COMPUTER CLUB**

PO Box 385 Sterling Heights, MI 48311-0385

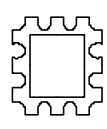

# **MAY AT SHCC:**

**TUESDAY MAY 7 Main Meeting. 7:30PM at Carpathia Club.** 38000 Utica Road Sterling Heights

**Member Jack Vander - Schrier will present "How to Scan and Edit Pictures"**

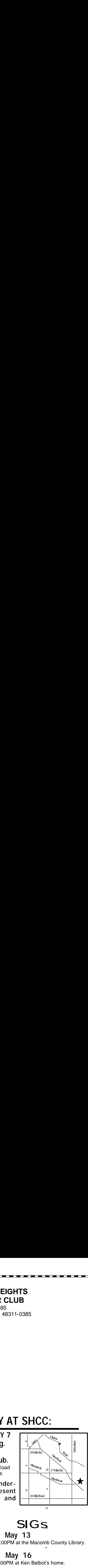

# **SIGS**

**MONDAY May 13** Net/Com SIG 7:00PM at the Macomb County Library.

**THURSDAY May 16** LINUX SIG 7:00PM at Ken Belbot's home.

**MONDAY May 20**

Novice SIG 7:00PM at the Macomb County Library.

**WEDNESDAY May 22**

PC SIG 7:00PM at the Macomb County Library.